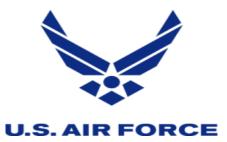

## Reinforcing Operations Security Training

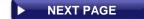

| Step 1: | Navigate to the Reinforcing Operations Security Training site.                                                         | Step 1a. | CLICK HERE TO ACCESS REINFORCING OPERATIONS SECURITY TRAINING                                                                                                    |
|---------|----------------------------------------------------------------------------------------------------|----------|----------------------------------------------------------------------------------------------------|
| Step 2: | Complete Step 1, view the SECDEF video.                                                                                | Step 2a. | CLICK HER TO VIEW THE SECDEF VIDEO.                                                                                                    |
|         |                                                                                                    |          | OPSEC Awareness for Military Members, DoD Employees and Contractors     Maintenance has been completed for the OPSEC Awareness Course. Please note this version contains no audio and no video. |
|         |                                                                                                    |          | Unauthorized Disclosure of Classified Information for DoD and Industry                                                                                                    |
|         |                                                                                                    |          | Insider Threat Awareness                                                                                                    |
|         |                                                                                                    |          | Introduction to Information Security                                                                                                    |
| Step 3: | Complete Step 2, complete OPSEC mandatory training courses, or other equivalent training authorized by your component. | Step 3a. |                                                                                                    |

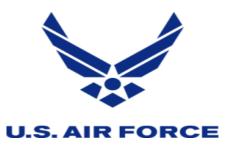

## Reinforcing Operations Security Training

**▼ PREVIOUS PAGE** 

| Step 4: | Complete Step 3, Save your course certificates after completion, as there will be no record. | Step 4a. | CENTER FOR DEVELOPMENT OF SECURITY EXCELLENCE Certificate of Training Security Awareness Hub  Joe A. Smith has successfully completed  Unauthorized Disclosure of Classified Information for DoD and Industry  Awarded on: 08/21/2020  General Content Content |
|---------|----------------------------------------------------------------------------------------------|----------|----------------------------------------------------------------------------------------------------|
| Step 5: | Save training certificates to SOJ7 folder on shared drive.                                   | Step 5a. | S:\SOJ7\01. PLACE TRAINING CERTS HERE\SECDEF OPSEC SUSP 11 SEP 20                                                                                                    |